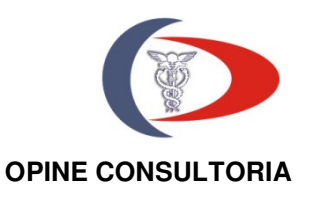

# **CURSO DE MATEMÁTICA FINANCEIRA COM AUXÍLIO DA CALCULADORA HP 12-C E DA PLANILHA ELETRÔNICA DO MICROSOF EXCEL**

### **CALCULADORA HP**−**12C: Operações Financeiras Básicas**

A calculadora HP−12C é uma máquina de uso relativamente simples, bastante utilizada nos cálculos pertinentes à Matemática Financeira. Vamos mostrar os rudimentos do seu uso elementar.

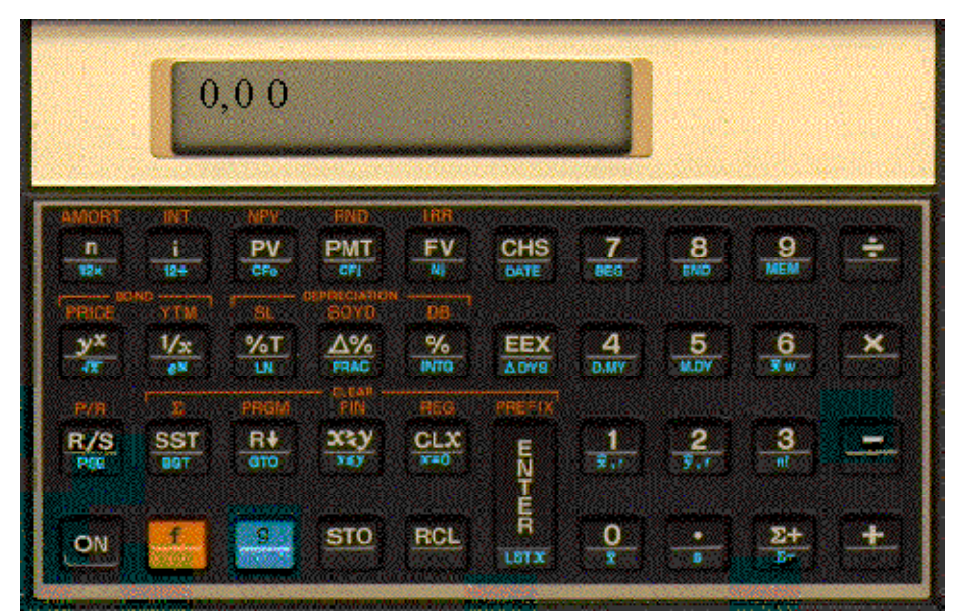

Veja na figura a seguir, o teclado básico da mesma.

### **Uso da HP**−**12C para o cálculo de juros simples**

- entre com o número de dias n
- entre com a taxa anual i
- entre com o valor principal CHS PV
- tecle f INT : obtém-se os juros
- tecle + para obter o montante.

Obs. Esta é uma regra geral para o uso da HP−12C para o cálculo de juros simples: o período deve ser expresso em dias, e a taxa de juros deve ser a taxa anual.

Exemplo:

Determine os juros produzidos e o montante ao final de 8 meses, de um capital de R\$1.500,00 aplicados à taxa de juros simples de 40% a.a.

**Na HP**−**12C:**  240 n 40 i 1500 CHS PV f INT resultado no visor: 400 + resultado no visor: 1900 Resp:

```
Juros = R$400,00 
e 
Montante = R$1900,00
```
## **Uso da HP 12C para o cálculo de porcentagens**

A calculadora HP−12C possui três teclas para resolução de problemas de cálculo de porcentagem:

 $\Delta\%$  $\%T$ 

 $\frac{6}{6}$ 

## **Cálculo de porcentagem usando a tecla %**

Para calcular x% de N:

- digite o número N
- tecle ENTER
- digite o número x
- pressione a tecla %

Exemplo:

Calcule 22% de R\$3000,00.

**Na HP**−**12C:** 

3000

ENTER

22

%

Resultado no visor =  $R$660,00$ 

### **Cálculo de diferença percentual - uso da tecla** ∆%

Para achar a diferença percentual entre dois números M (número base) e N.

- digite o número base M
- tecle ENTER
- digite o outro número
- pressione a tecla ∆

Exemplo:

O valor de um lote de 1000 ações de uma Empresa baixou de R\$96,00 para R\$91,00.

Qual foi a variação percentual?

Na HP−12C:

96

ENTER

91

 $\Lambda$ 

Resultado no visor:

**- 5,21** (o sinal menos quer dizer que houve uma redução de 5,21%).

### **Percentual de um total - uso da tecla %T**

Permite calcular qual percentual um número representa em relação a outro.

Exemplo:

Uma empresa efetuou no mês passado vendas de R\$3,92 milhões nos Estados Unidos,

R\$2,36 milhões na Europa e R\$1,67 milhões no resto do mundo. Qual o percentual sobre o total de vendas correspondeu ao resto do mundo?

Teremos, na HP −12C:

3,92

ENTER

- $2.36 +$
- $1.67 +$
- 1,67

 $\%T$ 

Aparecerá no visor o número 21,00 que corresponde ao percentual de 21,00%.

### **Funções calendário oferecidas pela HP**−**12C**

Nas calculadoras HP−12C podem ser utilizadas datas a partir de 15/11/1582 até 25/11/4096!.

Teclas a serem utilizadas D.MY Formato dia/mês/ano (usado no Brasil) M.DY Formato mês/dia/ano (usado no USA) ∆DYS Variação em dias g DATE Dia da semana

Normalmente a máquina estará no formato M.DY (mês/dia/ano) que é o formato americano. Para mudar para D.MY (dia/mês/ano), deveremos teclar g D.MY e esta notação aparecerá no visor.

Exemplo 1:

Quantos dias transcorreram desde o início da Revolução francesa (20/06/1789) até o dia 08/01/1999 ?

### **Na HP**−**12C:**

g D.MY para mudar a calculadora para o modo brasileiro (dia/mês/ano)

20.061789 (assim mesmo como está escrito; não esqueça do ponto).

ENTER

08.011999

g ∆ DYS

Resposta no visor: 76.537 dias

Exemplo 2:

Em que dia da semana caiu 31/07/1997, data da privatização da CHIFREBEL?

### **Na HP**−**12C**

31.07.1997 ENTER 0 g DATE Resposta no visor: 31,07,1997 4  $4 =$  quinta feira

NOTA:

- 1 = SEGUNDA FEIRA
- $2 = TERCA FEIRA$
- $3 = QUARTA FEIRA$
- $4 =$  QUINTA FEIRA
- 5 = SEXTA FEIRA
- $6 = SÁBADO$
- $7 =$ DOMINGO

Exemplo 3:

Quarenta e cinco dias antes de 08/01/99 foi assinado um contrato. Qual a data exata da assinatura do contrato e em que dia caiu?

**Na HP**−**12C:** 

08.011999

ENTER

45

CHS (porque a data está no passado; CHS = change signal = muda o sinal)

g DATE

Resultado no visor: 24,11,1998 2

Portanto, 24 de novembro de 1998, uma terça feira.

### **Juros Compostos na HP**−**12C**

Na fórmula **F = P (1 + i)<sup>n</sup>** , o principal **P** é também conhecido como **Valor Presente** (**PV = present value**) e o montante **F** é também conhecido como **Valor Futuro** (**FV = future value**). Estas são as designações utilizadas na máquina HP−12C.

Apresentaremos, a seguir, a seqüência de comandos na HP−12C para determinação de PV (valor presente), FV (valor futuro), i (taxa de juros) e n (número de períodos).

### **Cálculo de FV:**

- digite o valor presente PV
- tecle CHS

Nota: o CHS - abreviatura de change signal - muda o sinal para armazenar o valor de PV (present value) - dinheiro pago, conforme convenção.

• tecle PV

- digite 0
- tecle PMT
- digite a taxa i (em %; ex.:  $i = 12%$ , digite 12)
- tecle i
- digite o número de períodos n
- tecle n
- tecle FV

Resposta no visor: o valor futuro procurado.

NOTA: Por enquanto, não se preocupe com a tecla PMT, que será explicada adiante. Basta saber que PMT é uma abreviação de payment, que significa pagamento, em inglês.

O algarismo 0 (zero), digitado antes de teclar PMT, significa que você anulou o pagamento periódico PMT, uma vez que realmente ele não ocorreu. Você obterá o mesmo resultado se não fizer uso da tecla PMT.

### **Cálculo de PV:**

- entre com o valor de FV
- $\bullet$  CHS  $FV$
- 0
- PMT
- entre com o valor de n
- tecle n
- entre com o valor de i
- tecle i
- tecle PV

### **Cálculo de n:**

- entre com o valor de PV
- $\bullet$  CHS  $PV$
- 0
- PMT
- entre com o valor de FV
- tecle FV
- entre com o valor de i
- tecle i
- tecle n

#### **Cálculo de i:**

- entre com o valor de PV
- CHS PV
- 0
- PMT
- entre com o valor de FV
- tecle FV
- entre com o valor de n
- tecle n
- tecle i

#### **Notas:**

a) é sempre conveniente, antes de operar com a HP− 12C, teclar **f CLEAR REG** (limpa registradores), ou **f CLEAR FIN** (limpa registradores financeiros, mas, não limpa o visor).

b) para alterar o número de casa decimais apresentados pela calculadora HP− 12C, estando ela ligada, tecle f seguido de um número 1, 2, 3, 4, ... etc., para obter no visor 1, 2, 3, 4 ... casas decimais. Por exemplo, o comando f 4, colocará a calculadora para exibir no visor 4 casas decimais.

c) na calculadora HP−12C, o termo registradores, significa memórias de armazenamento de dados, enquanto que o termo registradores financeiros, refere-se aos registros especiais nos quais são armazenados os valores de n, i, PV, PMT e FV.

### **EXERCÍCIOS**

1 - Aplicando-se R\$1.000,00 por um prazo de dois anos a uma taxa de 5% ao semestre, qual será o montante no fim do período? Resp: R\$1.215,51

2 - Um capital de R\$ 2.000.000,00 é aplicado durante um ano e três meses à taxa de 2% a.m. Quais os juros gerados no período? Resp: R\$ 691.736,68

3 - Determinado capital aplicado a juros compostos durante 12 meses, rende uma quantia de juros igual ao valor aplicado. Qual a taxa mensal dessa aplicação? Resp: 5,94% a.m.

4 - Calcule o montante de R\$1000,00 aplicados a 10% a.a. durante 50 dias. Resp: R\$1013,89

#### **Séries de Pagamentos**

Os pagamentos periódicos PMT podem ser feitos no início dos períodos ou no final dos períodos. Ao usar a calculadora HP−12C para pagamentos efetuados no início dos períodos, deve-se informar isto à calculadora, teclando **g BEGIN**. (Begin = início, começo). Normalmente, as calculadoras estão no estado END, ou seja, pagamentos efetuados no final dos períodos.

#### **Introdução**

Série de pagamentos. É um conjunto de pagamentos de valores PMT<sub>1</sub>, PMT<sub>2</sub>, PMT<sub>3</sub>,... PMTn, distribuídos ao longo do tempo correspondente a n períodos, podendo esses pagamentos serem de valores constantes ou de valores distintos. O conjunto de pagamentos (ou recebimentos) ao longo dos n períodos, constitui - se num **fluxo de caixa**. Vamos resolver a seguir, os problemas nos quais  $PMT_1 = PMT_2 = PMT_3 = ... PMT_n$ = PMT, ou seja, pagamentos (ou recebimentos) iguais.

Quando a série de pagamentos (ou recebimentos) se inicia um período após a data zero, o fluxo recebe o nome de **POSTECIPADO**. Quando o início dos pagamentos ou recebimentos ocorre na data zero, o fluxo recebe o nome de **ANTECIPADO.**

Exemplos:

1 - Pagamentos no início dos períodos: Fluxo ANTECIPADO (BEGIN)

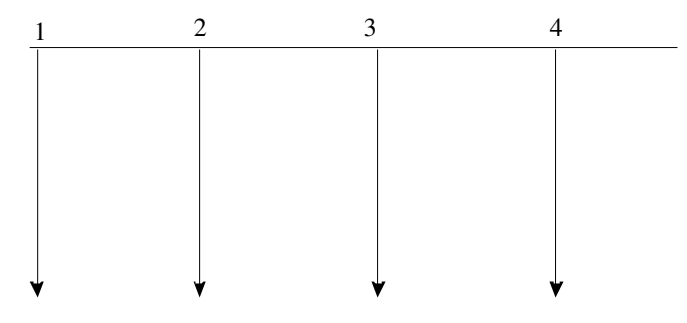

2 - Pagamentos no final dos períodos: Fluxo POSTECIPADO (END).

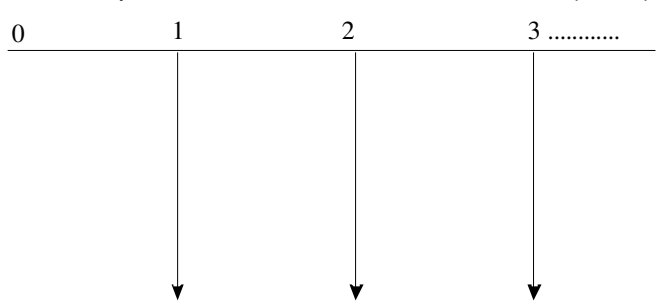

Na calculadora HP−12C, o modo normal de operação é na posição g END ou seja fluxo postecipado. Para as seqüências antecipadas, deveremos teclar g BEG (BEG de begin = início). Caso não seja feita nenhuma referencia, devemos considerar sempre que o fluxo é postecipado.

#### **Exemplos:**

1. Aplicando-se R\$200,00 por mês num Fundo de Renda Fixa a uma taxa mensal de 5%, pede-se calcular o montante ao final de 10 anos, considerando-se que as aplicações são feitas no final dos períodos.

Solução:

Usando a calculadora financeira HP −12C, temos: 200 **CHS** PMT 4 i 120 n FV Aparecerá no visor, o valor 1.391.647,94 Observe que  $120 = 10$  anos x 12 meses.

2. Aplicando-se R\$ 200,00 por mês num fundo de renda fixa a uma taxa de 5% a.m. , pede-se calcular o montante ao final de 10 anos, sabendo-se que as aplicações são feitas sempre no início de cada mês.

```
Solução: 
Usando a calculadora financeira HP −12C: 
g 
BEG 
200 
CHS
PMT 
5 
i 
120 
n 
FV 
Aparecerá no visor, o valor 1.461.230,34 
Observe que 120 = 10 anos x 12 meses.
```
3. Um investidor deseja resgatar R\$1.000.000,00 ao final de 10 anos, de um fundo de renda fixa que remunera o capital investido a 3% a .m. Determine quanto ele deverá depositar ao final de cada mês, para obter o montante desejado ao final dos 10 anos. Solução:

```
Na calculadora HP −12C: 
1000000 
FV 
120 
n 
3 
i 
PMT
```
Aparecerá no visor, o valor - 889,92 , com o sinal negativo, uma vez que pela convenção adotada na calculadora HP −12C, os valores pagos, são considerados negativos, conforme já vimos antes.

4. Um investidor deseja resgatar R\$1.000.000,00 ao final de 10 anos, de um fundo de renda fixa que remunera o capital investido a 3% a .m. Determine quanto ele deverá depositar no início de cada mês, para obter o montante desejado ao final dos 10 anos. Solução:

```
Pela calculadora HP− 12C: 
g 
BEG 
1000000 
FV 
120 
n 
3 
i 
PMT
```
Aparecerá no visor, o valor - 863,99 , com o sinal negativo, uma vez que pela convenção adotada na calculadora HP−12C, os valores pagos, são considerados negativos, conforme já vimos antes.

5. Qual o valor do empréstimo que poderá ser amortizado em 10 prestações mensais de R\$ 200,00, sabendo-se que a taxa de juros do financiamento é de 5% ao mês e que os pagamentos são efetuados no final de cada mês?

Solução:

```
Na HP −12C: 
200 
CHS
PMT 
10 
n 
5 
i 
PV 
Aparecerá no visor, o valor 1621,56
```
6. Qual o valor do empréstimo que poderá ser amortizado em 10 prestações mensais de R\$ 200,00, sabendo-se que a taxa de juros do financiamento é de 5% ao mês e que os pagamentos são efetuados no início de cada mês?

Solução: Pela HP −12C: g BEG 200 CHS PMT 10 n 5 i PV Aparecerá no visor, o valor 1621,56